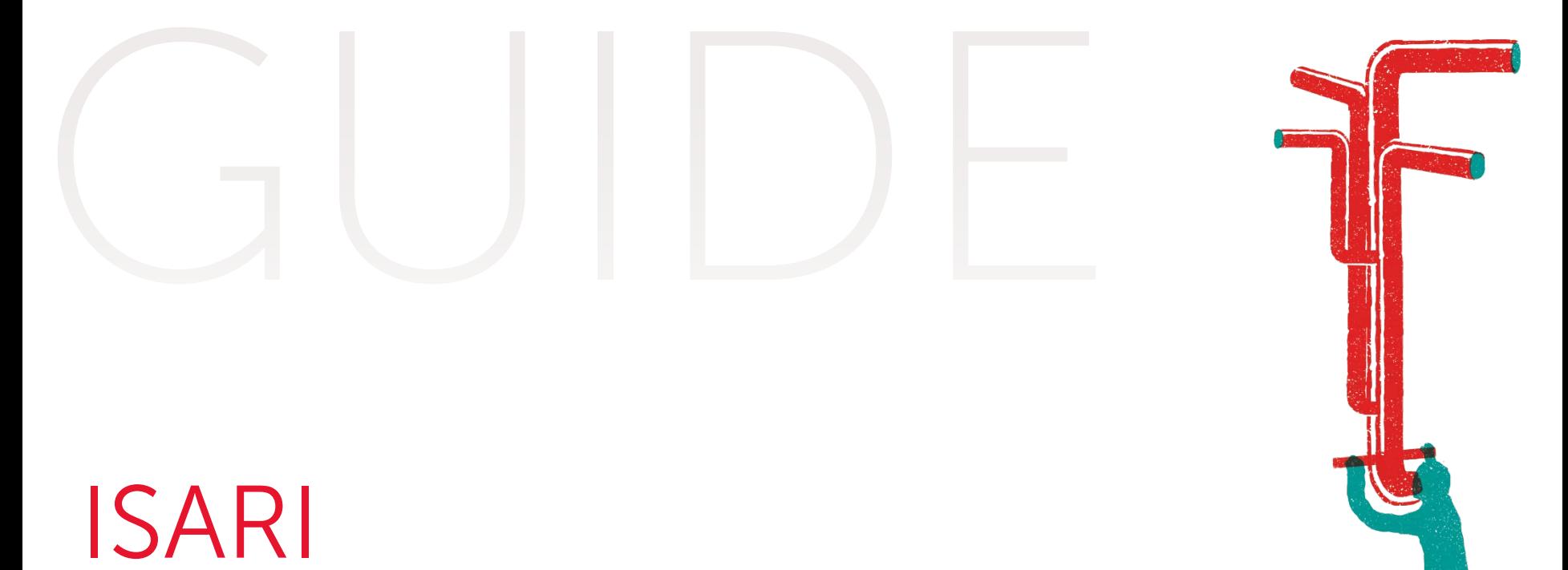

## Gestion de l'activité des centres de recherche

# UTILISATEUR

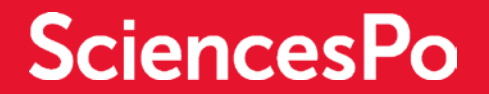

# PRÉSENTATION

#### QU'EST-CE QU'ISARI ? QU'EST-CE QU'ISARI ?

personnes qui participent aux activités scientifiques de Sciences Po, • Suivre ces activités et statut et de leur rôle les valorises in the valoriser of the control of the control of the control of the control of the control of t<br>experimental control of the control of the control of the control of the control of the control of the control Isari s'adresse à toutes les indépendamment de leur

Isari aide les centres à :

- e collecter et gérer les edicater et gerentes<br>informations relatives à amormations.<br>ses activités beeldemmee
- suivre ses activités et les valoriser

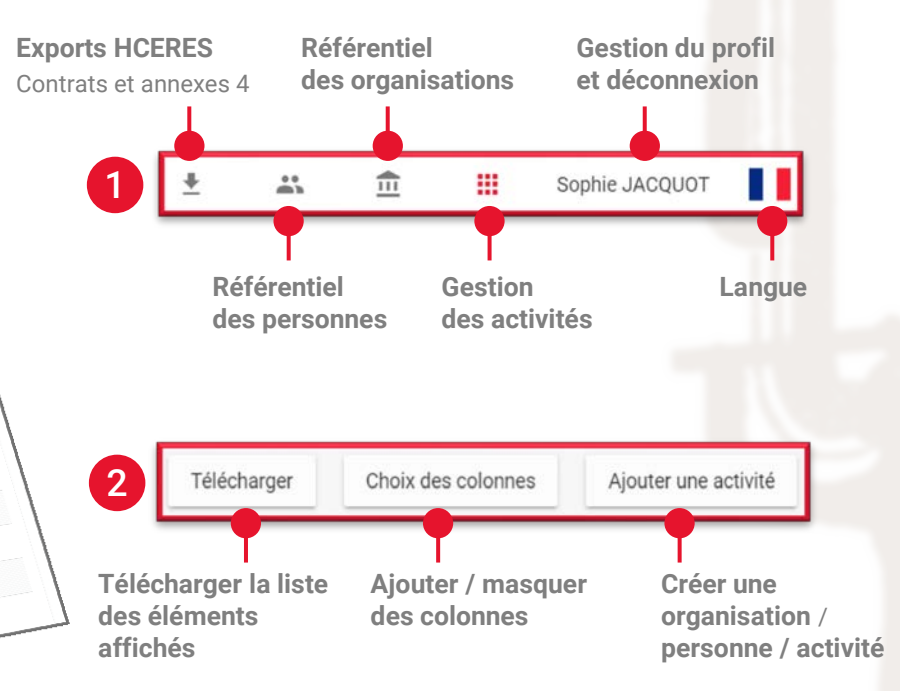

Accès : [http://isari.sciences-po.fr](http://isari.sciences-po.fr/)

 $\frac{\partial}{\partial T}$  $\dddot{m}$ Sociole JACQUOT SciencesPo ISARI DS  $\mathbb{R}^n$ 1 chaix has criteres 2 Organisations Acronym Franc Nom "real-world Experiment Project" Funded By The Volkswagen Foundation Tearworld Bing<br>AGORAS-Agence Nationale De La Recherche ARMINES **nanematk Victoine** Aalborg Universitet Chine Ac. De Commerce Lviv République de Moldara Taiwan, Province de Chine Ac. Nat. Du Theatre Chinois Ac. . . .<br>Aca. Des Études Eco. De Moldav Pays-Bas Academia Sinica Taïwan Academic Medical Center

## RECHERCHER DES INFORMATIONS

## RECHERCHER DES INFORMATIONS (PERSONNE / ACTIVITÉ)

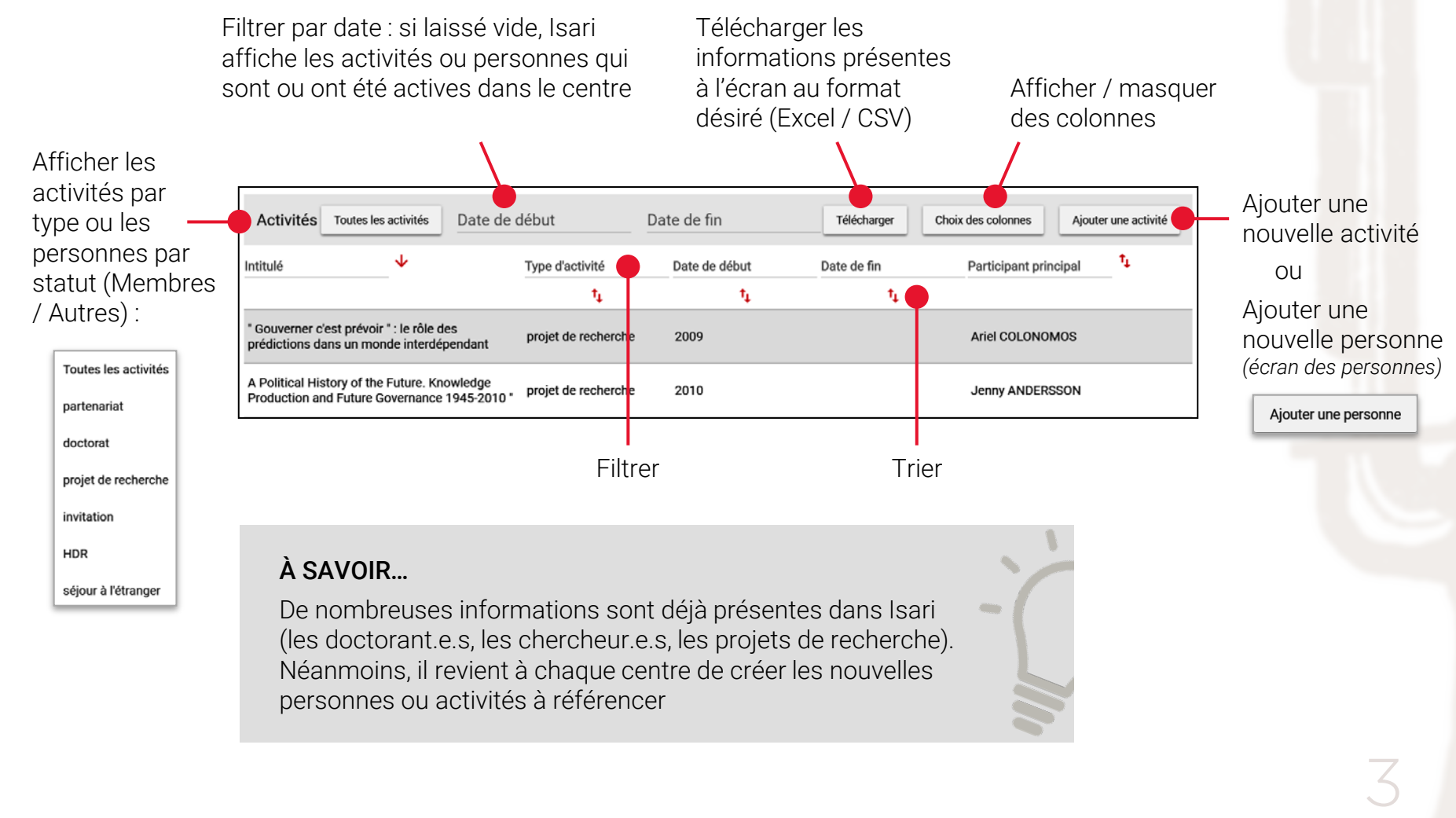

# CRÉER UNE NOUVELLE ACTIVITÉ / PERSONNE

## 1. VÉRIFIER QUE L'ACTIVITÉ / LA PERSONNE N'EXISTE PAS

cas échéant

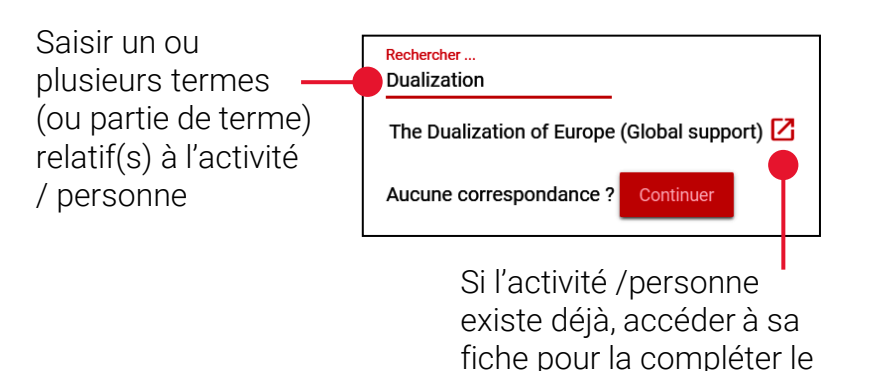

### QUELLES ACTIVITÉS CRÉER DANS ISARI ?

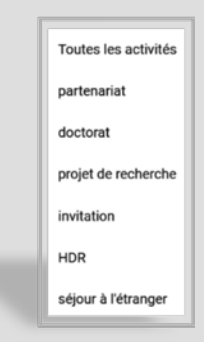

Toutes les activités de recherche du centre (séjours à l'étranger, invitations, partenariats, projets de recherche…), hors publications scientifiques (qui, elles, sont déposées dans SPIRE)

4

#### 2. SAISIR / CHOISIR LES INFORMATIONS

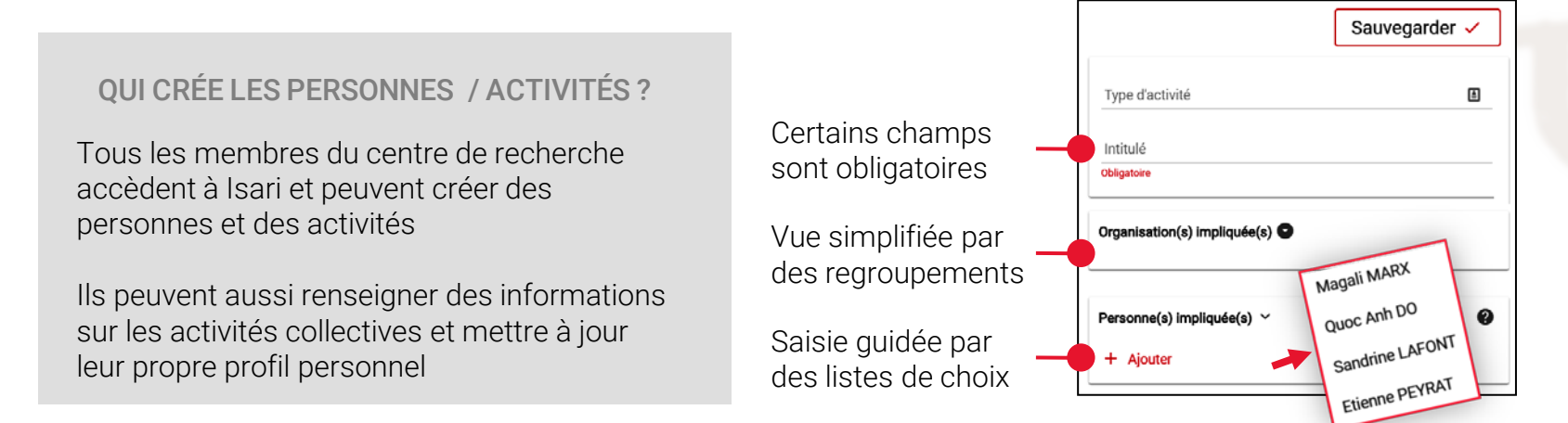

# OBTENIR LES EXPORTS HCERES

#### COMMENT OBTENIR LES EXPORTS HCERES ?

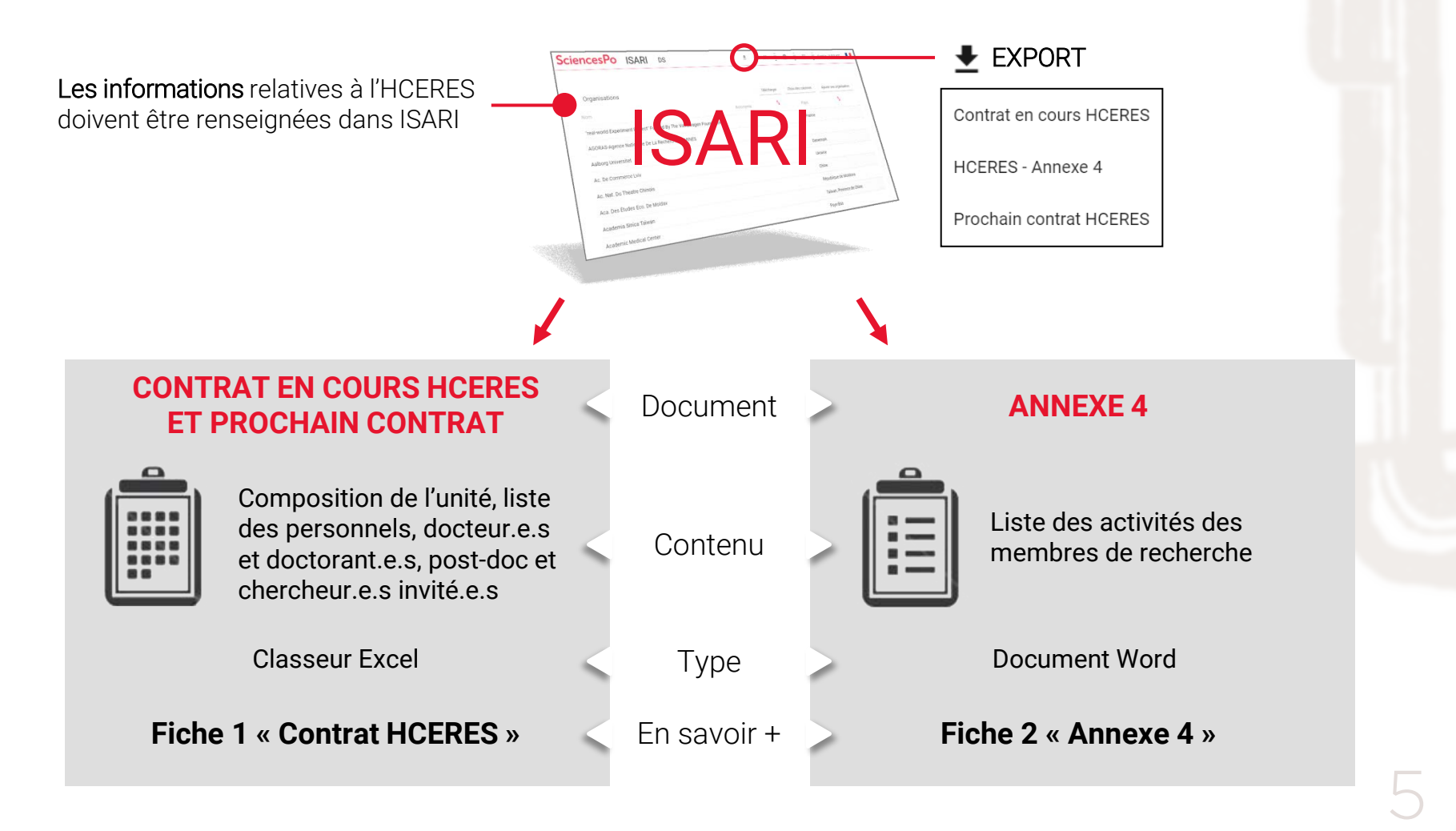

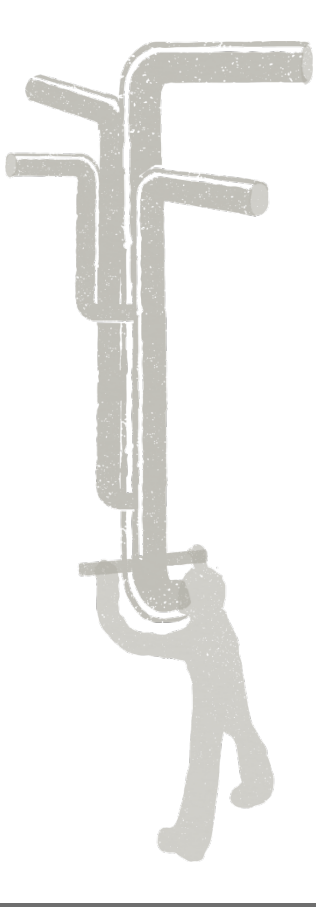

## SCIENCES PO DIRECTION SCIENTIFIQUE DIRECTION DES SYSTÈMES D'INFORMATION

Plus d'information sur les outils numériques : http://www.sciencespo.fr/ressources-numeriques/

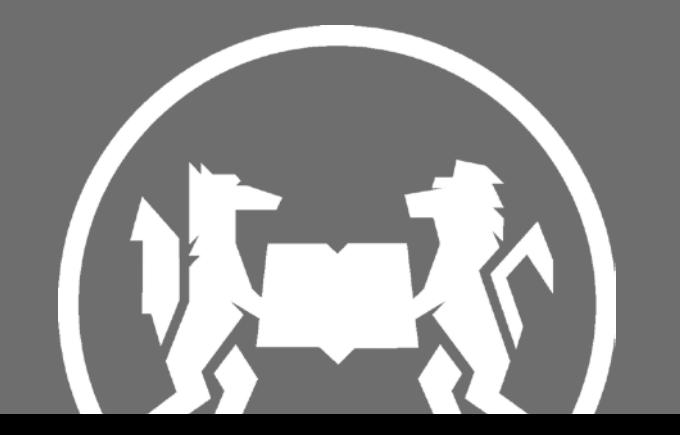